# How To build a Newton Font on MacOS X

by Paul Guyot <pguyot@kallisys.net>

16th April 2004

#### 1 Introduction

This How-To explains how to port a MacOS font to NewtonOS on MacOS X.

Porting fonts rely on old Apple font tools and therefore on Classic. We (the DCL Group) are currently investigating a method to port fonts without relying on these tools, but some features of these old tools we need are apparently not available in MacOS X Font Tools.

**Important Note :** Fonts are copyrightable and usually copyrighted. Please make sure that porting a font is compatible with the license you were granted on it.

This tutorial supposes that you have basic knowledge of MacOS X, that you know what the Terminal is, but it does not require that you have a long experience with the tools involved. We may use terms that would require a definition or a clarification. Most unusual terms used here are defined in the Newton Glossary<sup>1</sup>. Do not hesitate to send me corrections or ask me for clarifications if required.

This tutorial will guide through porting Gill Sans. The font book application shows this font:

<sup>&</sup>lt;sup>1</sup>http://www.splorp.com/newton/glossary/

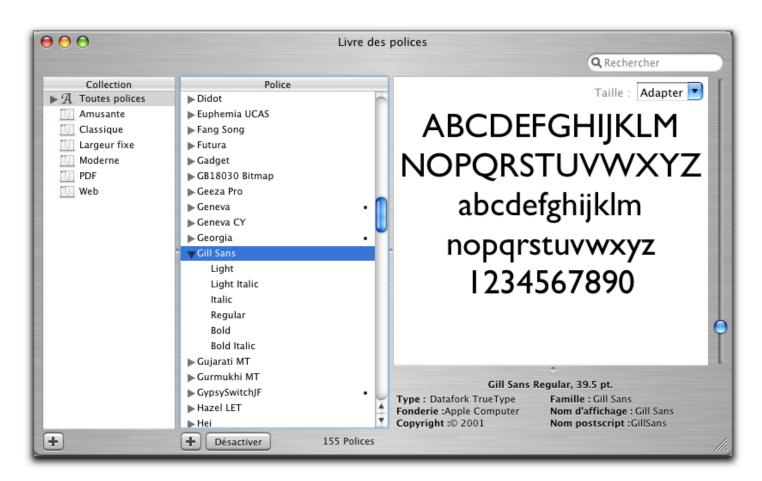

This font actually exists in 6 forms:

- Gill Sans Regular
- Gill Sans Bold
- Gill Sans Italic
- Gill Sans Bold Italic
- Gill Sans Light
- Gill Sans Light Italic

This font can be ported as two Newton font packages (Gill Sans and Gill Sans Light). The Gill Sans package will include regular (or plain), bold, italic and bold-italic forms and the Gill Sans Light package will include regular and italic forms.

You will need :

- Newton Toolkit 1.6.4, which can be downloaded from UNNA (<u>http://www.unna.org/</u>)
- The following Apple Font Tools (<u>http://fonts.apple.com/</u>)
  - AAT Font Tool 2.0a8

- Fissioner 1.2b2
- Fuser 1.2b1
- TrueEdit 2.2b2
- ResEdit(http://developer.apple.com/)
- Apple Developer Tools for MacOS X (http://developer.apple.com/)
- MacOS X Terminal

#### 2 Preparing the conversion

To prepare the conversion, create a folder called Gill Sans somewhere on your disk. Then, create a folder called Font in it.

On my disk, this folder is in:

/Users/paul/Projets/Newton/NTK/Fonts/

#### **3** Converting the font to a classic font suitcase

This step is necessary for Gill Sans because it is in the dfont format. The dfont format is just a resource fork in the data fork. To perform the conversion, you can use ResMerger command line tool from the Developer Tools. Gill Sans is in /Library/Fonts/GillSans.dfont. You just have to write in the terminal (on a single line) :

ResMerger -fileType FFIL -fileCreator dmov -srcIs DF -dstIs RSRC
/Library/Fonts/GillSans.dfont -o
/Users/paul/Projets/Newton/NTK/Fonts/Gill\ Sans/Font/Gill\ Sans

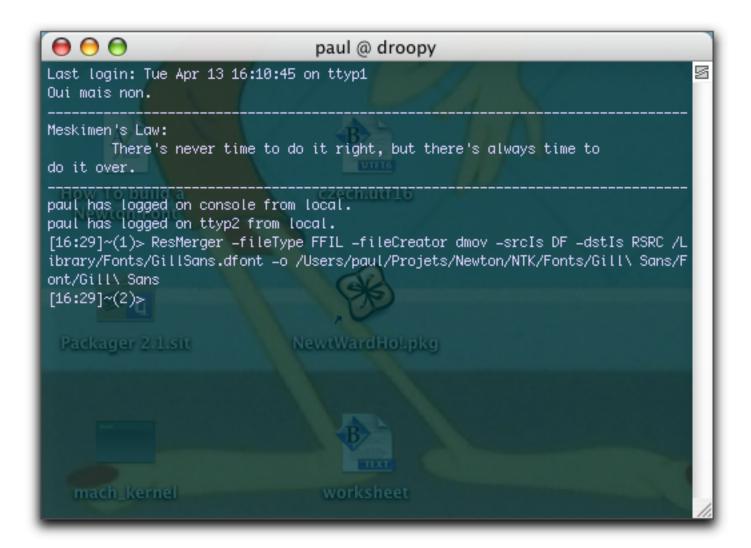

Adapt the line to use the actual path of your folder. This line creates the file Gill Sans in your Font folder.

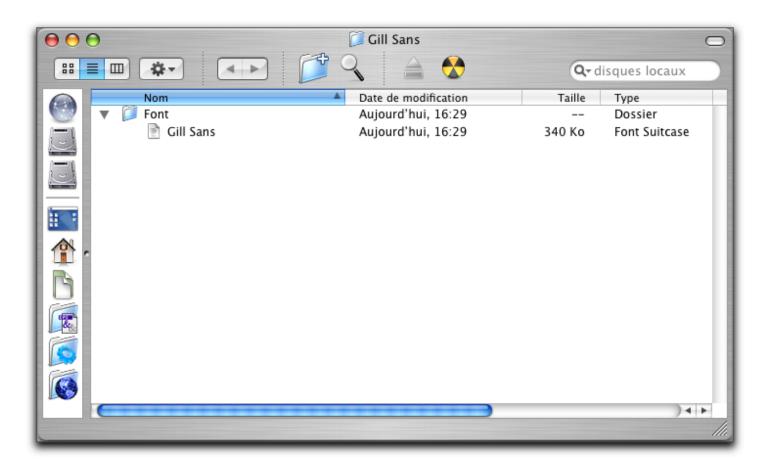

This step is not required if you are converting a font available as a suitcase. If it is available as a suitcase, just copy it to the Font folder.

There may be tools with a graphical interface to perform this step.

## 4 Checking what work will need to be performed

The next step is to open the font with TrueEdit to find what work will be required.

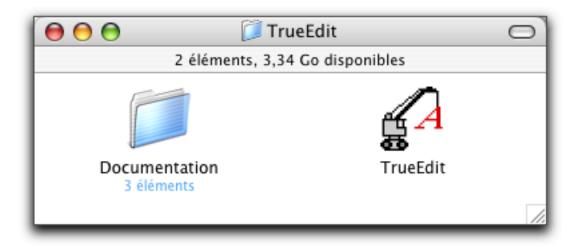

Opening the Gill Sans font with TrueEdit reveals that this suitcase includes six fonts, the six forms revealed by MacOS X font book.  $^{\rm 2}$ 

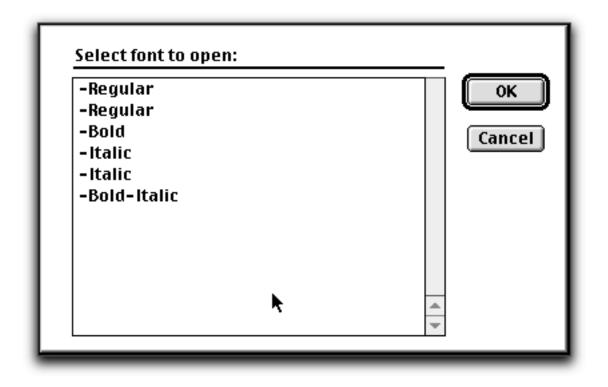

If you open the first regular font, you will see its tables:

<sup>2</sup>TrueEdit sometimes cannot display the font names properly in such lists, apparently because it relies on Resource names and some fonts' sfnt resources do not have any name.

|       | Tables of 📃 🗏 |
|-------|---------------|
| Table | Size (bytes)  |
| LTSH  | 275           |
| 05/2  | 86            |
|       | 1504          |
| emon  | 1558          |
| cvt   | <u> 181</u>   |
| feat  | 44            |
| fnam  | 1724          |
| naen  | 16            |
| aluf  | 33492         |
| hdmy  | 8840          |
| head  | 5/ 1          |
| hhea  | 36            |
| hmty  | 1084          |
| kern  | 1232          |
| loca  | 544           |
| mayn  | 32            |
| mort  | 1684          |
| name  | 2022          |
| post  | 931           |
| prep  | 770 💌         |
|       | 111           |

Double-clicking the name row shows the name table with the various information on this font including the family and the subfamily names (so you can check that indeed you did open the Gill Sans Regular font) :

|           |             |          | Name reco  | ords of 📃 🗧                                  |
|-----------|-------------|----------|------------|----------------------------------------------|
| Platform  | Specific ID | Language | Name ID    | Name                                         |
| Macintosh | Roman       | English  | Copyright  | Digitized data copyright The Monotype Corpor |
| Macintosh | Roman       | English  | Family     | Gill Sans                                    |
| Macintosh | Roman       | English  | Subfamily  | Regular                                      |
| Macintosh | Roman       | English  | UniqueName | Monotype – Gill Sans MT Regular; 1.1d1       |
| Macintosh | Roman       | English  | FullName   | Gill Sans                                    |
| Macintosh | Roman       | English  | Version    | 1.1d1                                        |
| Macintosh | Roman       | English  | Postscript | GillSans                                     |
| Macintosh | Roman       |          | Trademark  | Gill Sans™ is a trademark of The Monotype Co |
| Macintosh | Roman       | English  | 9          | Eric Gill                                    |
|           | Roman       | English  | 10         | -                                            |
|           | Roman       | English  | 11         | http://www.agfamonotype.com                  |
| Macintosh | Roman       | English  | 12         | http://www.agfamonotype.com/html/designel    |
| Macintosh | Roman       | English  | 256        | All Typographic Features                     |
| Macintosh | Roman       | English  | 257        | All Features                                 |
| Macintosh | Roman       | English  | 258        | Ligatures 🔺                                  |
| Macintosh | Roman       | English  | 259        | Common Ligatures 🔽                           |
| MS        | Japanese    |          | Copyright  | Digitized data copyright The Monotype Corpor |

This font has no bdat table which means that it has no bitmap information. This is true for all the fonts included in this suitcase, but if you're working with another font, you may want to check.

NewtonOS requires bitmap tables in fonts. You will generate these tables using Fissioner and Fuser.

## 5 Running AAT Font Tool

The next step is to run AAT Font Tool on the font.

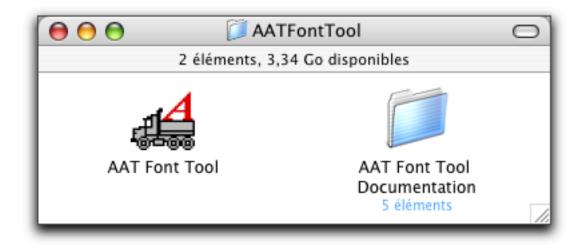

According to Apple documentation, running AAT Font Tool on fonts to built Newton fonts is only useful because NewtonOS require Unicode character maps in fonts. In fact, most MacOS X fonts al-

ready have Unicode character maps. However, old Apple Font Tools are not extremely stable and my experience is that they work better on a font pre-processed by AAT Font Tool.

Just drop the font suitcase on AAT Font Tool (make sure you closed it in TrueEdit first). Gill Sans suitcase will go from 340 KB to 368 KB.

#### 6 Creating bitmaps

Newton Fonts are TrueType fonts with bitmaps. Gill Sans is a set of TrueType fonts with no bitmap embedded in them. You need to generate the bitmaps for the sizes you want. In this tutorial, we will build fonts with 6 sizes (9, 10, 12, 14, 18 and 24). To do so, run Fissioner and tell it to open the Gill Sans suitcase.

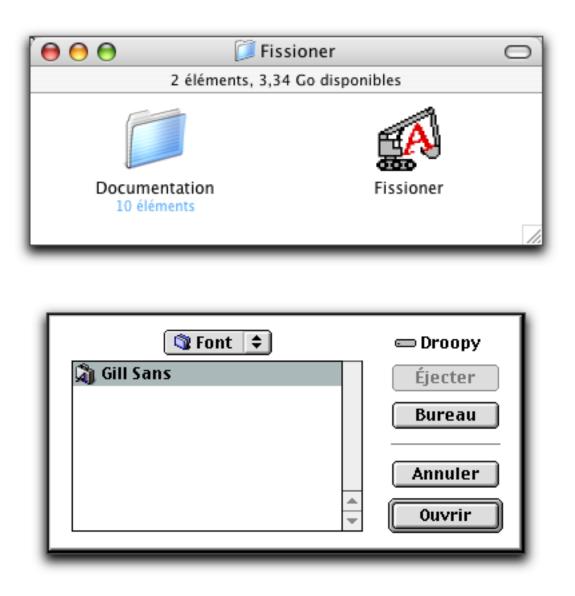

Then, choose one of the 6 fonts (you will have to do them all anyway). You can start with Gill Sans Bold Italic because it's the first in the list.

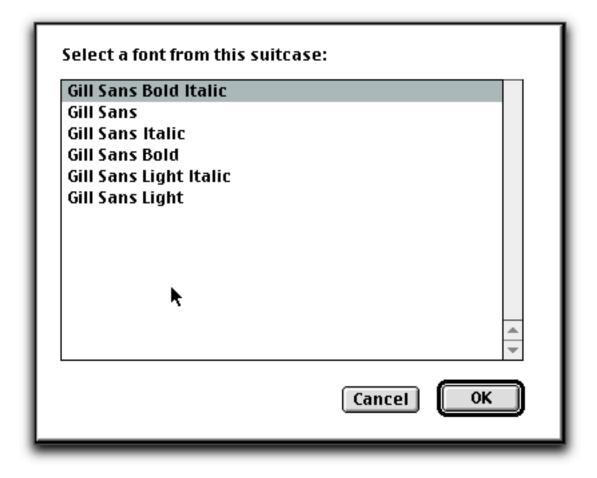

Then, enter a font size and press OK.

| Make bitmaps for what pointsize?                             |
|--------------------------------------------------------------|
| <ul> <li>Input to Fuser</li> <li>Installable Font</li> </ul> |
| Cancel OK                                                    |

This will generate two files.

Iterate this process for all the the sizes. You will end up with 12 files plus the original suitcase in the Font folder.

Then, you need to put the bitmaps back into the TrueType font.

To do so, run Fuser.

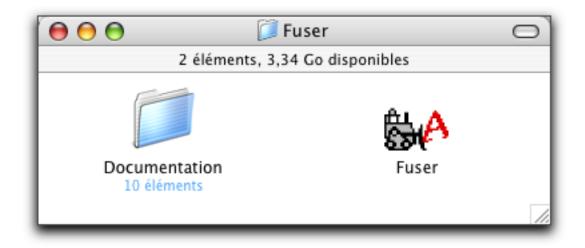

Choose Gill Sans :

| 🕲 Font 🗢                     | 📼 Droopy    |
|------------------------------|-------------|
| 🔊 Gill Sans                  | Éjecter     |
| 🔊 Gill Sans Bold Italic 10–1 |             |
| 🔊 Gill Sans Bold Italic 10–2 | Bureau      |
| 🔊 Gill Sans Bold Italic 12–1 | <b>—</b> —— |
| 🔊 Gill Sans Bold Italic 12-2 | Annuler     |
| 🔊 Gill Sans Bold Italic 14–1 |             |
| 🔊 Gill Sans Bold Italic 14-2 | Uuvrir      |
|                              |             |

Select Gill Sans Bold Italic since it's the one you are doing now :

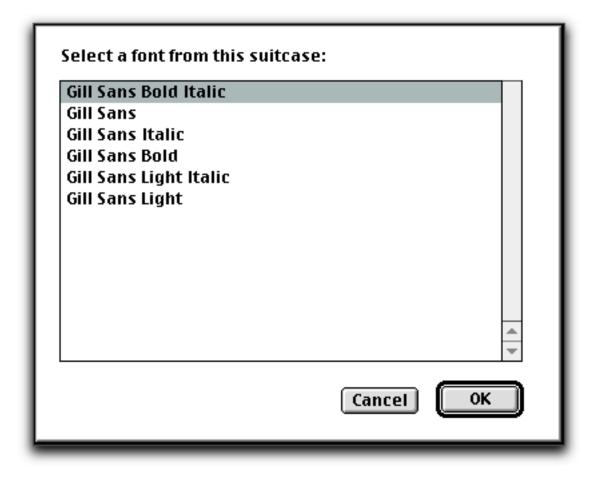

And then, choose a size and press OK.

| Create sbits for what pointsize?<br>9 points |
|----------------------------------------------|
| 🔲 Fuse regular 'NFNT'                        |
| Completely replace size                      |
| Cancel OK                                    |

You will have to do this another 5 times for the other 5 sizes.

Finally, open the font with TrueEdit to check that everything went well.

There are new tables :

|       | Tables of 📃 🗏 |
|-------|---------------|
| Table | Size (bytes)  |
| LTSH  | 276           |
| 05/2  | 86            |
| VDMX  | 1504          |
| bdat  | 29898         |
| bloc  | 6944          |
| cmap  | 5470          |
| cvt   | 328           |
| fdsc  | 48            |
| feat  | 144           |
| fnam  | 779           |
| nasn  | 16            |
| ĝlyf  | 26898         |
| hdmx  | 8840          |
| head  | 54            |
| hhea  | 36            |
| hmtx  | 1088          |
| just  | 120           |
| kern  | 2288          |
| loca  | 546           |
| maxp  | 32            |
| mort  | 2716          |
| name  | 2462          |
| post  | 931           |
| prep  | 97 🔺          |
| prop  | 508 💌         |
|       |               |

Open the bloc table. With the buttons labelled Smaller and Bigger you can navigate through the sizes (the size is in the field labelled ppemX).

| bitmap location table 'bloc' |      | Save Bigger M           | ore |
|------------------------------|------|-------------------------|-----|
| Version :                    | 2    | Cancel Smaller          |     |
| Num strikes :                | 6    | Current strike :        | 1   |
| ppemX :                      | 9    | ppemY :                 | 9   |
| indexSubTableArrayOffset :   | 296  | startGlyphIndex :       | 0   |
| indexTablesSize :            | 1108 | endGlyphIndex :         | 271 |
| numberOfIndexSubTables :     | 1    | bitDepth :              | 1   |
| colorRef :                   | 0    | flags :                 | 1   |
| Horizontal Line Metrics      |      | Vertical Line Metrics   |     |
| ascender :                   | 8    | ascender :              | 5   |
| descender :                  | -2   | descender:              | -5  |
| widthMax :                   | 12   | widthMax :              | 10  |
| caretSlopeNumerator :        | 1    | caretSlopeNumerator :   | 0   |
| caretSlopeDenominator :      | 0    | caretSlopeDenominator : | 1   |
| caretOffset :                | 0    | caretOffset :           | 0   |
| minOriginSB :                | 0    | minOriginSB :           | 0   |
| minAdvanceSB :               | 0    | minAdvanceSB :          | 0   |
| maxBeforeBL :                | 8    | maxBeforeBL :           | 0   |
| minAfterBL:                  | -2   | minAfterBL :            | 0   |

Check that the six sizes are present and that for each size, the maxBeforeBL and minAfterBL fields are not 0. If you have 0, copy what you will find in the ascender and descender fields respectively<sup>3</sup>.

You can trash the 12 files created by Fissioner now and repeat the process with the five other fonts in the suitcase (we only need 4 fonts to build the Gill Sans Newton package, the two others, Gill Sans Light and Gill Sans Light Italic, are for the Gill Sans Light Newton package).

I suggest doing backups everytime bitmaps for a font have been successfully included back in the font. Fissioner and Fuser aren't very stable and sometimes, they may damage your font. Typically, the font will only include 3 sizes out of six although you did include all the sizes. Or these tools may crash Classic. You probably don't want to start all over again this boring process. Sometimes, doing bitmaps in the descending order of sizes helps.

<sup>&</sup>lt;sup>3</sup>The maxBeforeBL and minAfterBL fields were not used in earlier versions of MacOS, but they are used by NewtonOS.

#### 7 Cleaning the fonts

The next step is to remove every bit of the fonts NewtonOS won't need. I suggest doing a backup before as there is no way to recover a table you would have accidently deleted.

Open each font of the suitcase with TrueEdit and delete all tables except:

- bdat
- bloc
- cmap
- head
- hhea
- hmtx
- maxp
- name

Then open the cmap table and delete every row except the Unicode one. Open the name table and delete every row except the English ones where the Name ID is not a number (this means keeping the 8 or 9 rows that have one of the following Name IDs : Copyright, Family, Subfamily, UniqueName, FullName, Version, Postscript, Trademark, Manufacturer)<sup>4</sup>.

|           |             |          | Name reco  | ords of 📃 🗧                                  |
|-----------|-------------|----------|------------|----------------------------------------------|
| Platform  | Specific ID | Language | Name ID    | Name                                         |
| Macintosh | Roman       | English  | Copyright  | Digitized data copyright The Monotype Corpor |
| Macintosh | Roman       | English  | Family     | Gill Sans                                    |
| Macintosh | Roman       | English  | Subfamily  | Regular                                      |
| Macintosh | Roman       | English  | UniqueName | Monotype - Gill Sans MT Regular; 1.1d1       |
| Macintosh | Roman       | English  | FullName   | Gill Sans                                    |
| Macintosh | Roman       | English  | Version    | 1.1d1                                        |
| Macintosh | Roman       | English  | Postscript | GillSans                                     |
| Macintosh | Roman       | English  | Trademark  | Gill Sans™ is a trademark of The Monotype Co |
|           |             |          |            |                                              |

<sup>4</sup>Some documentation mention that NewtonOS does not use the name table, while others mention that one must keep it for NewtonOS

Write the PostScript and the copyright down or copy them to a text file, you will need them when building the package.

#### 8 Getting the Macintosh Font ID and the Resource IDs

If a font is still open in TrueEdit, close it. Then open the suitcase with ResEdit.

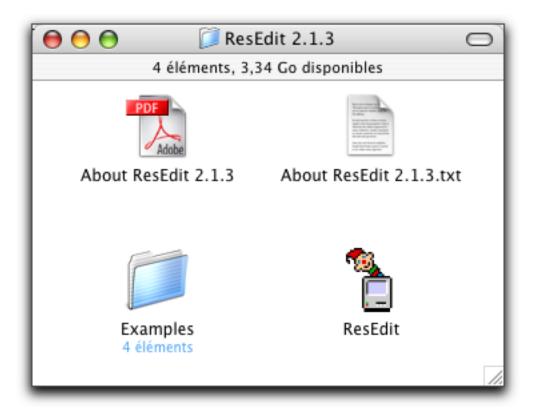

Double-click on the FOND icon.

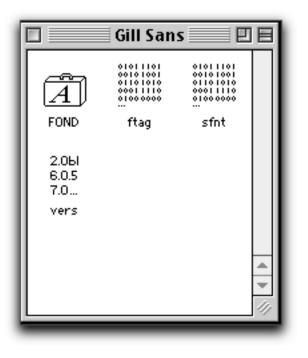

There is one resource (one line) per font family, hence Gill Sans suitcase has two lines (one for Gill Sans and one for Gill Sans Light). Gill Sans family ID is 4242 and Gill Sans Light family ID is 4243.

|      | Size<br>7064<br>2784 |       | Sans"       |     |
|------|----------------------|-------|-------------|-----|
|      |                      |       |             |     |
| 4243 | 2784                 | "Gill |             |     |
|      |                      |       | Sans Light" | 4 1 |

You need to identify the sfnt resources for NTK. Double-click on the sfnt icon. Some fonts have sfnt resources with names. This is not the case with Gill Sans :

| 🗆 📃 sfn | its from Gill | Sans | 日日  |
|---------|---------------|------|-----|
|         | Size          | Name |     |
| 4035    | 39684         |      |     |
| 8110    | 37156         |      |     |
| 15129   | 36836         |      |     |
| 24685   | 39948         |      |     |
| 25267   | 36248         |      |     |
| 30647   | 36424         |      |     |
|         |               |      |     |
|         |               |      |     |
|         |               |      | -   |
|         |               |      | -   |
|         |               |      | 11/ |

To identify the resources, open the FOND resource and scroll down to the Font entries :

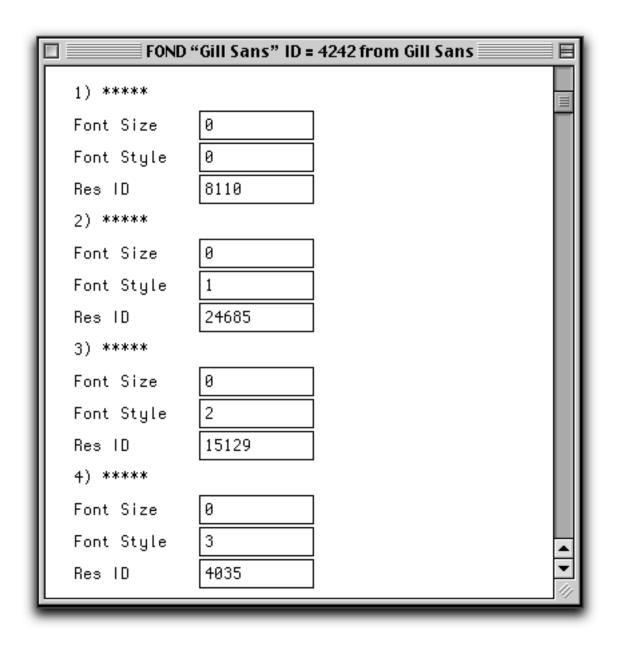

The Gill Sans FOND resource has 4 font entries. The Font Style field determines the face of the font. 0 is plain, 1 is bold, 2 is italic and 3 is bold italic (the only four styles handled in Newton fonts).

Hence, in Gill Sans, sfnt #8110 is Gill Sans Plain, sfnt #24685 is Gill Sans Bold, sfnt #15129 is Gill Sans Italic and snft #4035 is Gill Sans Bold Italic.

### 9 Building the hsty table

NewtonOS uses a specific table of type hsty (Horizontal Style) to print properly on LaserWriter printers when the font style is not available.

While the FOND resource is open in ResEdit, scroll up to see the Extra width for \* fields.

|                                 | ) "Gill Sans" ID = 4242 from Gill Sans 📃 🗏 |
|---------------------------------|--------------------------------------------|
| mapping<br>tables               |                                            |
| Unused                          | \$0000                                     |
| Extra width<br>for Bold         | \$0000                                     |
| Extra width<br>for Italic       | \$0000                                     |
| Extra width<br>for<br>Underline | \$0000                                     |
| Extra width<br>for Outline      | \$0000                                     |
| Extra width<br>for Shadow       | \$0000                                     |
| Extra width<br>for<br>Condensed | \$0000                                     |
| Extra width<br>for Extended     | \$0000                                     |
| Undefined                       | \$0000                                     |
| Rsvd for<br>Internationa<br>l   | \$0000000                                  |
| FOND version                    | \$0002                                     |

The values are all zeroes for Gill Sans and Gill Sans Light. The Horizontal Style table should contain these values scaled by the unit used in the htmx (Horizontal Metrix) table. However, I don't know how to scale these values exactly, unless they are zeroes.

Close the suitcase in ResEdit.

If you have zeroes, you can create the hsty table in every font with TrueEdit. Choose New Table from the File menu and select horizontal style at the bottom of the Tag popup. The values are already filled with zeroes.

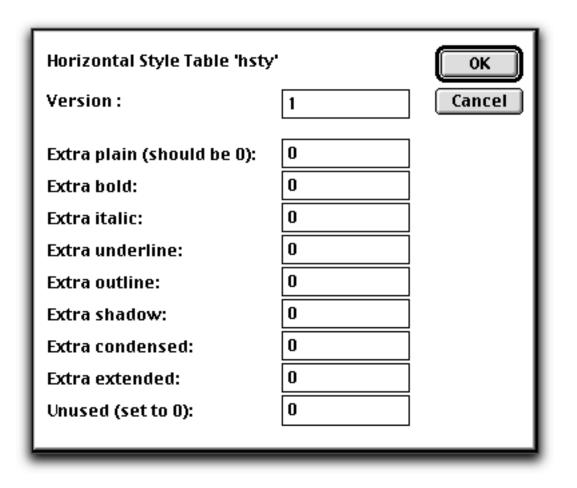

Note : this table is optional and is only used for printing.

## 10 Building the Newton Package

Start NTK. Click cancel in the Open File dialog that appears and create a new project from the Project menu. Call it Gill Sans and put it in the Gill Sans folder.

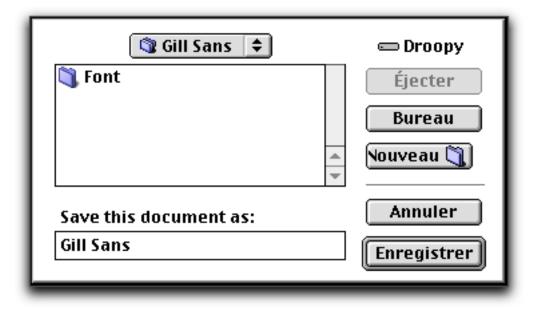

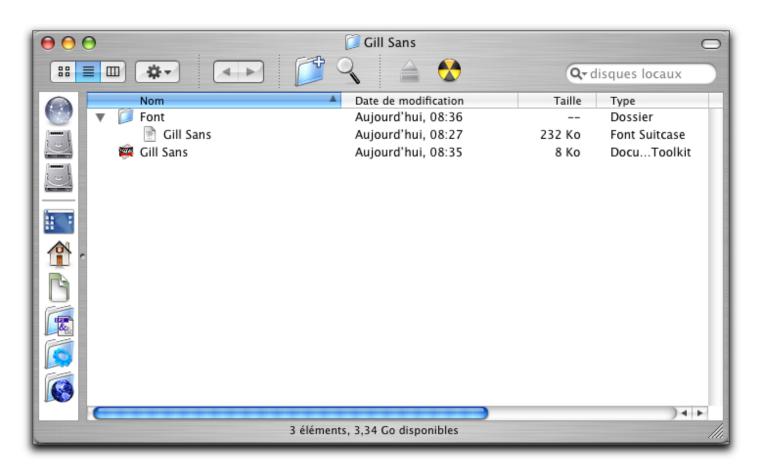

Set the Project settings (from the Project menu) as follows:

- in the Project Settings pane:
  - Uncheck Compile for debugging
  - Check Newton 2.0 platform only if you want to install the font on a Newton with NewtonOS 2.x.

|                  | Gill Sans                                                                                                    |
|------------------|----------------------------------------------------------------------------------------------------|
| Project Settings | Platform: Newton 2.1 🗘<br>Language: English                                                                                                    |
| Output Settings  | □ Compile for Debugging       ☑ Newton 2.0 Platform Only         □ Ignore Native Keyword       ☑ Faster Functions (2.0 Only)         ☑ Check Global Function Calls       ☑ Tighter Object Packing (2.0 Only)         □ NTK 1.0 Build Rules       □ |
| Package Settings | <ul> <li>✓ Use stepChildren Slot</li> <li>☐ Suppress Byte Code</li> <li>☐ Compile for Profiling</li> <li>✓ Profile Native Functions</li> </ul>                                                                                                    |
| Application Icon | Cancel OK                                                                                                    |

- in the Output Settings pane:
  - Click Custom Part: and enter font in it.
  - Put output in the Result field.
  - Set the symbol to Gill Sans:Font.

| Gill Sans         |                 |                        |  |  |  |  |
|-------------------|-----------------|------------------------|--|--|--|--|
|                   | Output          | Application/Book       |  |  |  |  |
|                   | Application     |                        |  |  |  |  |
| Project Settings  | G Book          | Name : Gill Sans       |  |  |  |  |
| Output Settings   | Auto Part       | Symbol: Gill Sans:Font |  |  |  |  |
|                   | Store Part      |                        |  |  |  |  |
|                   | 🔘 Stream File   | Auto Close             |  |  |  |  |
|                   | Custom Part:    |                        |  |  |  |  |
| Package Settings  | font<br>Result: |                        |  |  |  |  |
| Application it on | output          |                        |  |  |  |  |
|                   |                 |                        |  |  |  |  |
|                   |                 | Cancel OK              |  |  |  |  |
|                   |                 |                        |  |  |  |  |

- in the Package Settings pane:
  - Set the name to Gill Sans:Font
  - Check Use Compression
  - Uncheck Faster Compression
  - Set the Copyright field to the (beginning of the) Copyright string of the font that you read in the name table in TrueEdit.

| Gill Sans         |                                                                           |  |  |  |  |
|-------------------|---------------------------------------------------------------------------|--|--|--|--|
|                   | Name : Gill Sans :Font                                                    |  |  |  |  |
| Project Settings  | Delete Old Package on Download                                            |  |  |  |  |
|                   | Auto Remove Package Use Compression                                       |  |  |  |  |
| Output Settings   | Faster Compression (2.0 Only)                                             |  |  |  |  |
| Package Settings  | Copyright: Digitized data copyright The Monotype<br>Corporation 1991-2001 |  |  |  |  |
|                   | Version: 1                                                                |  |  |  |  |
| Application is on | Cancel OK                                                                 |  |  |  |  |

Create a new text file in NTK from the File menu. Write the following content:

```
/*
    File:
                 GillSansFont.f
    Project:
                Gill Sans
    Written by: Paul Guyot
    Copyright: © 2000-2004 by Paul Guyot.
                 All rights reserved worldwide.
* /
// Customize the following lines
\ensuremath{{\prime}}\xspace // Set IDs to nil if there is no such resource.
DefConst('kFontName, "Gill Sans" );
DefConst('kFontFile, "Gill Sans" );
DefConst('kFontSym, 'GillSans );
DefConst('kMacFontID, 4242 );
DefConst('kSizes, '[9, 10, 12, 14, 18, 24] );
DefConst('kPlainResourceID, 8110 );
DefConst('kBoldResourceID, 24685 );
DefConst('kItalicResourceID, 15129 );
DefConst('kBoldItalicResourceID, 4035 );
```

// You normally don't need to change anything below this line.

```
// _____
SetPartFrameSlot('title, kFontName);
constant kUnicode := 0;
constant kFix1 := 0x00010000;
refNum := OpenResFileX(HOME & "Font:" & kFontFile);
foreach style in
    [
       {id: kPlainResourceID, sym: 'plainSFNTData},
       {id: kBoldResourceID, sym: 'boldSFNTData},
       {id: kItalicResourceID, sym: 'italicSFNTData},
       {id: kBoldItalicResourceID, sym: 'bolditalicSFNTData}] do
begin
    if style.id then
       DefConst(style.sym, GetResource("sfnt", style.id, 'sfnt));
   else
       DefConst(style.sym, nil);
end;
CloseResFileX(refNum);
output := {};
output.(kFontSym) := {
   name:
                  kFontName,
   encoding:
                  kUnicode,
   macFontID:
                 kMacFontID,
   screenSym:
                  kFontSym,
   psName:
                  kFontSym,
   psScale:
                 kFix1,
                               // no scaling
   plainData:
                 plainSFNTData,
   boldData:
                  boldSFNTData,
   italicData: italicSFNTData,
   boldItalicData: bolditalicSFNTData,
   userSizes:
                 kSizes,
};
```

Save it as GillSansFont.f

日日 GillSansFont.f File: GillSansFont.f Project: Gill Sans Written by: Paul Guyot Copyright: 3 2000–2004 by Paul Guyot. All rights reserved worldwide. \*/ / Customize the following lines // Set IDs to nil if there is no such resource. DefConst('kFontName, "Gill Sans" DefConst('kFontFile, "Gill Sans" DefConst('kFontSym, 'GillSans ); ); DefConst('kPostscriptSym, 'GillSans ); DefConst('kMacFontID, 4242 ); DefConst('kSizes, '[9, 10, 12, 14, 18, 24] ); DefConst('kBlainResourceID, 8110 ); DefConst('kBoldResourceID, 24685 ); DefConst('kItalicResourceID, 15129 ); DefConst('kBoldItalicResourceID, 4035 ); // You normally don't need to change anything below this line. SetPartFrameSlot('title, kFontName); constant kUnicode := 0; constant kFix1 := 0x00010000; refNum := OpenResFileX(HOME & "Font:" & kFontFile); foreach style in [ {id: kPlainResourceID, sym: 'plainSFNTData},
{id: kBoldResourceID, sym: 'boldSFNTData}, {id: kltalicResourceID, sym: 'italicSFNTData} {id: kBoldItalicResourceID, sym: 'bolditalicSFNTData}] do begin if style.id then DefConst(style.sym, GetResource("sfnt", style.id, 'sfnt)); else DefConst(style.sym, nil); end; CloseResFileX(refNum); output := {}; output.(kFontSym) := { name: kFontName, encoding: kUnicode, macFontID: kMacFontID, screenSym: kFontSym, kPostseriptSym, psName: kFi×1, psScale: // no scaling plainŚFNTData, plainData: boldSFNTData, boldData: italicData: italicSFNTData, boldItalicData: bolditalicSFNTData, userSizes: kSizes. }; < )>

Add the file to the project (with Add GillSansFont.f from the Project menu) and then build the package (with Build Package from the Project menu). Repeat this step for Gill Sans Light.

```
日日
                                     GillSansLightFont.f
/*
     File:
                      GillSansLightFont.f
     Project:
                      Gill Sans Light
     Written by: Paul Guyot
     Copyright: 3 2000–2004 by Paul Guyot.
                      All rights reserved worldwide.
*/
// Customize the following lines
// Set IDs to nil if there is no such resource.
DefConst('kFontName, "Gill Sans Light" );
DefConst('kFontFile, "Gill Sans" );
DefConst('kFontSym, 'GillSans );
DefConst('kPostscriptSym, 'GillSans );
DefConst('kPostscriptsym, "billsons );
DefConst('kMacFontID, 4243 );
DefConst('kSizes, '[9, 10, 12, 14, 18, 24] );
DefConst('kPlainResourceID, 30647 );
DefConst('kBoldResourceID, nil );
DefConst('kBoldResourceID, 25267 );
DefConst('kBoldItalicResourceID, nil );
// You normally don't need to change anything below this line.
// --
SetPartFrameSlot('title, kFontName);
constant kUnicode := 0;
constant kFix1 := 0x00010000;
refNum := OpenResFileX(HOME & "Font:" & kFontFile);
foreach style in
      L
           {id: kPlainResourceID, sym: 'plainSFNTData},
{id: kBoldResourceID, sym: 'boldSFNTData},
           {id: kltalicResourceID, sym: 'italicSFNTData},
           (id: kBoldItalicResourceID, sym: 'bolditalicSFNTData)] do
begin
     if style.id then
           DefConst(style.sym, GetResource("sfnt", style.id, 'sfnt));
     else
           DefConst(style.sym, nil);
end;
CloseResFileX(refNum);
output := {};
output.(kFontSym) := {
                           kFontName,
     name:
     encoding:
                           kUnicode,
                           kMacFontID,
     macFontID:
     screenSym:
                           kFontSym,
                           kPostscriptSym,
     psName:
                           kFi×1,
     psScale:
                                            // no scaling
                           plainSFNTData,
     plainData:
     boldData:
                           boldSFNTData,
      italicData:
                           italicSFNTData,
     boldItalicData: bolditalicSFNTData,
     userSizes:
                          kSizes,
};
                                                                                            ∢|⊁
                                                               Ш
```

Voilà.

| 0                               | 0 |                       | 📁 Gill Sans          |        | (                       |  |
|---------------------------------|---|-----------------------|----------------------|--------|-------------------------|--|
| III III 🔅 🗸 🚔 🔇 Q- disques loca |   |                       |                      |        |                         |  |
|                                 |   | Nom                   | Date de modification | Taille | Туре                    |  |
| 1                               | ▼ | 🧊 Font                | Aujourd'hui, 08:36   |        | Dossier                 |  |
|                                 |   | 📄 Gill Sans           | Aujourd'hui, 08:27   | 232 Ko | Font Suitcase           |  |
| -                               |   | 🚎 Gill Sans           | Aujourd'hui, 08:59   | 8 Ko   | Document Newton Toolkit |  |
|                                 |   | 🚎 Gill Sans Light     | Aujourd'hui, 09:17   | 8 Ko   | Document Newton Toolkit |  |
| 6                               |   | 🛞 Gill Sans Light.pkg | Aujourd'hui, 09:17   | 112 Ko | Newton Package          |  |
| 3                               |   | 🛞 Gill Sans.pkg       | Aujourd'hui, 09:06   | 192 Ko | Newton Package          |  |
| Ē.                              |   | S GillSansFont.f      | Aujourd'hui, 09:13   | 8 Ko   | Document Newton Toolkit |  |
| 3                               |   | SillSansLightFont.f   | Aujourd'hui, 09:18   | 8 Ko   | Document Newton Toolkit |  |
| 3                               | E | *******               |                      |        | )∢►(                    |  |
| 8 éléments, 3,34 Go disponibles |   |                       |                      |        |                         |  |

| 12:37 Ven 16/04 📩                                | ♦ All Items              | Ð | ]. <sub>Ś</sub> |
|--------------------------------------------------|--------------------------|---|-----------------|
| 🗐 Gill Sans ———————————————————————————————————— | 600                      | E |                 |
| Gill Sans                                        |                          |   | 012:37          |
| Gill Sans Bold                                   |                          | 0 | 37              |
| Gill Sans Italic                                 |                          | 3 | 2<br>0<br>0     |
| Gill Sans Bold Italic                            |                          | - |                 |
| Gill Sans Light                                  |                          | Q | _               |
| Gill Sans Light Italic                           |                          | Ŷ | <b>185</b> K    |
|                                                  |                          |   |                 |
|                                                  | <b>⋳</b> <u>∓</u> ±++†∔● |   |                 |
| IA WW +TG+R +Tools                               | X                        |   |                 |

### 11 Notes

• A Newton font package actually can include several fonts, but this topic is not covered by this tutorial.

- Due to the lack of a PostScript printer, printing was not tested (including scaling). Most fonts do not print properly from the Newton on PostScript printers because the Newton does not download PostScript fonts to the PostScript printers before printing (and therefore the Newton Fonts do not include the PostScript fonts).
- NewtonOS only understands some formats of font tables and porting Asian fonts often fails.

### 12 Change History

• 14/04/2004 Initial version

#### 13 Contact

Don't hesitate to send remarks, comments and questions to the author at mailto:pguyot@kallisys.net.